Statistical Methods and Analysis Techniques in Experimental Physics ETHZ/UNIZH, FS09

### Introduction to ROOT

Andrea Rizzi, [rizzi@phys.ethz.ch](mailto:rizzi@phys.ethz.ch)  $HPK/F-28$ 

# **Outline**

- What is ROOT
- ROOT interactive console
- Important C++ remarks
- Reading data with ROOT
- Histograms
- Style, options, legend, canvas

### What is ROOT?

- ROOT is an object oriented framework for data analysis
	- read data from some source
	- write data (persistent objects)
	- selected data with some criteria
	- produce results as plots, numbers, fits, ...
- Supports "interactive" (C/C++ like, Python) and "compiled" (C++) usage
- Integrates several tools like random number generations, fit methods (Minuit), Neural Network framework
- Developed and supported by High Energy Ph. community
	- homepage with documentation and tutorials: root.cern.ch

#### ROOT interactive console

#### • Prepare your shell environment

**sh#** export ROOTSYS=/path/to/root/installation **sh#** export LD\_LIBRARY\_PATH=\$ROOTSYS/lib:\$LD\_LIBRARY\_PATH **sh#** export PATH=\$ROOTSYS/bin:\$PATH

• Launch ROOT interactive console (CINT interpreter)

```
sh# root
    *******************************************
  *                                         *
    *        W E L C O M E  to  R O O T       *
  *                                         *
* Version 5.10/00 1 March 2006 *
  *                                         *
  *  You are welcome to visit our Web site  *
    *          http://root.cern.ch            *
\star \star . The set of \star is the set of \star is the set of \star is the set of \star  *******************************************
FreeType Engine v2.1.9 used to render TrueType fonts.
Compiled on 2 March 2006 for linux with thread support.
CINT/ROOT C/C++ Interpreter version 5.16.8, February 9, 
2006
Type ? for help. Commands must be C++ statements.
Enclose multiple statements between { }.
root [0]
```
### ROOT interactive console

- First, how to quit? type **.q**
- Some useful commands
- Some useful tips
- Some names:
	- –**CINT**: is the C/C++ interpreter of ROOT. C++ is not meant to be an interpreted language, so CINT has some limitations!
	- –**Aclic**: ROOT C/C++ compiler, invoked when you ask ROOT to compile something

Load code from external file **.L fileName.C** Load code and *execute* myfunction() **.x myfunction.C** you can append "**++**" to the filename to have code compiled

●You can use "TAB" key to complete names in ROOT or to get help about the argument of a funcion

**root[0] TH1F histo( TH1F TH1F() TH1F TH1F(const char\* name,... TH1F TH1F(const char\* name,... TH1F TH1F(const char\* name,... TH1F TH1F(const TVectorF& v) TH1F TH1F(const TH1F& h1f)** •The history of your recent commands is kept in a file  $\sim$ /.root hist **#sh** cat ~/.root hist **TAB**

#### Some C++ (Pointers, references, instances)

• Pointers are variables that knows where another variable is stored in RAM

**int a = 5; int i = a;** // create another object and copy "a" **int \* b = &a**; //give to b the address of a **int & r = a;**  $\sqrt{l}$  r is a reference to a **const &**  $c = a$ **;**  $\sqrt{2}$  c is a const reference to a

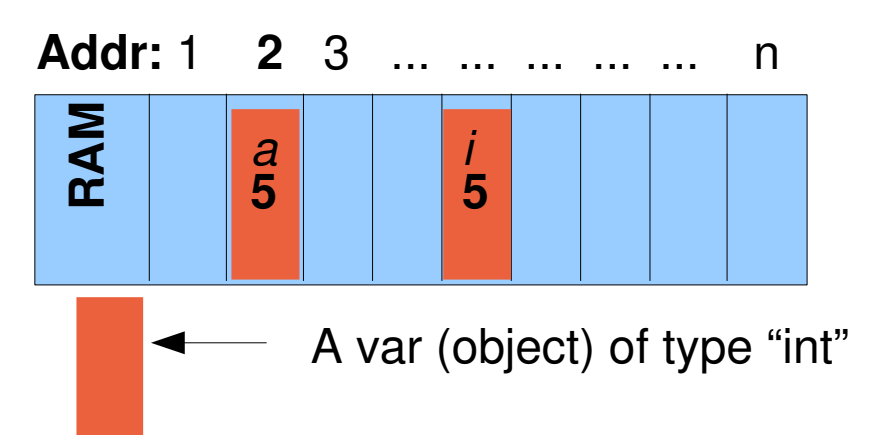

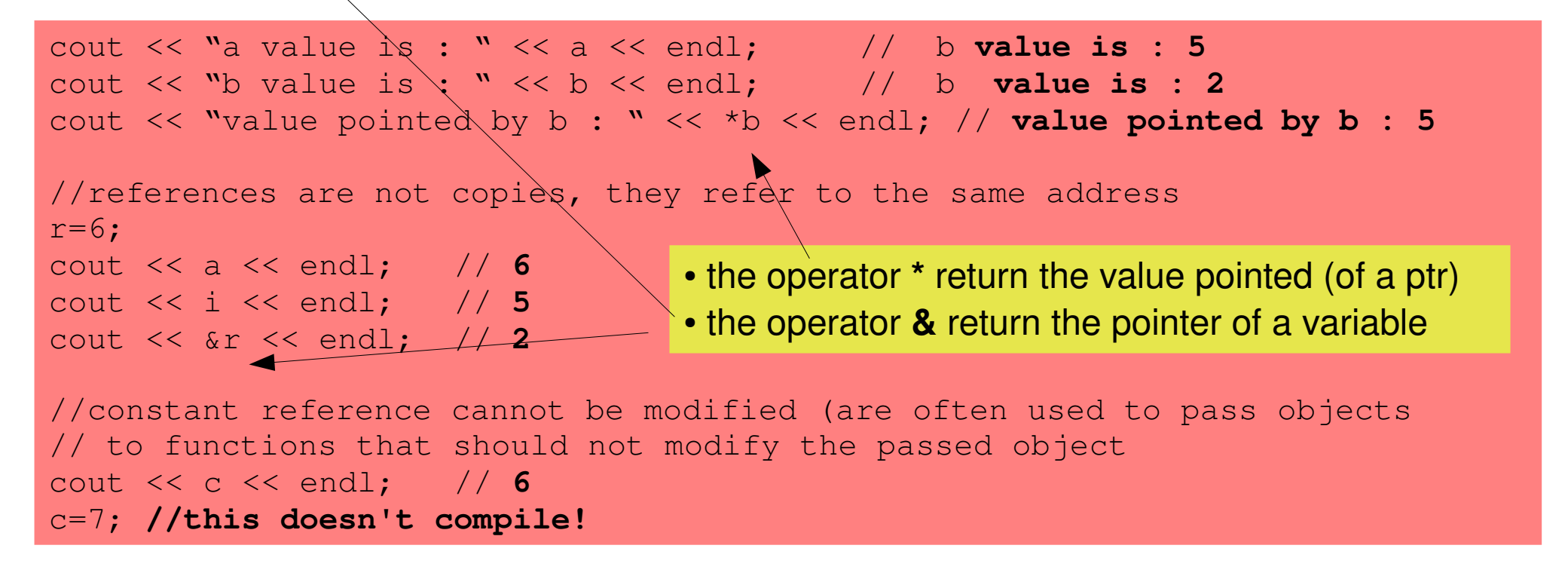

# Allocation, scope of objects

- new objects can be created in two ways
	- objects created by the user with "new" should be deleted by the user with "delete"
	- objects declared in a block are deleted automatically when they go out of scope

```
{
My2DPoint  a(3.12,2.22);
My2DPoint * b = new MyObject(3.12,2.22);
} // here "a" is deleted, b is not deleted (up to you!)
```
- two common problems
	- memory leaks when "b" are not deleted
	- invalid pointers when the address of "a" is taken
		- My2DPoint  $* c = 8a$ ; (cannot be used after a is deleted)

#### ROOT vs C++ memory management

- ROOT objects (Histograms, Canvas, ...) are managed in memory (and disk) by root using "names"
- ROOT define a hierarchical structure of directories
- In the same directory you cannot have two objects with the same name (ROOT will complain about memory leaks)

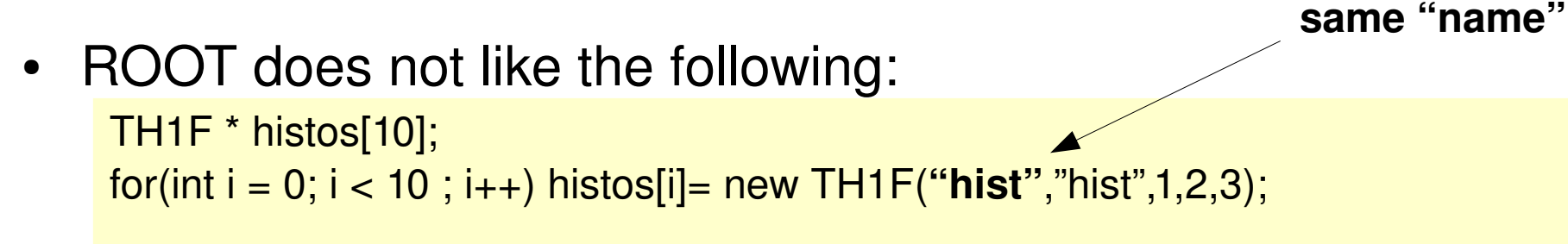

- Interactive ROOT fixes for you wrong usage of pointer vs reference (but when you compile you MUST use correct syntax)
	- objects member functions can be accessed with "." (for instances and reference ) or "->" (for pointers) root "understand" both: histogram->GetMean(); or histogram.GetMean();

### Standard Template Library

- Recent version of ROOT also support STD containers, e.g.
	- std::vector<double> , std::vector<MyObject>
	- std::map<std::string, double>

– ....

• std::string can be used but should be converted to "C string" when ROOT needs a "const char \*"

std::string histogramName; histogramName = prefix+"\_EnergyHistogram"; TH1F his(histogramName.**c\_str()**,"Title",10,1,10);

# Reading data

- ROOT can read data from different sources such as files, network, databases
- In ROOT framework the data is usually stored in **TTree** (or the simplified version TNtuple)
	- Trees/Ntuples are like "tables", each raw represent usually an "event", each column is a given quantity
	- Single cells can also be "complex" objects instead of simple numbers
- Ntuple and Trees can be read from "ROOT files" in which they are stored, can be created and filled from an ASCII file, can be created and saved by the user

# Reading from ASCII file

- Ex: text file with 3 columns space separated
- We can create an "NTuple" with three columns and read it

sh# head -n4 calls.txt #cost time type 1.46 127 2 2.25 124 11  $0.82$   $71$   $1$ 

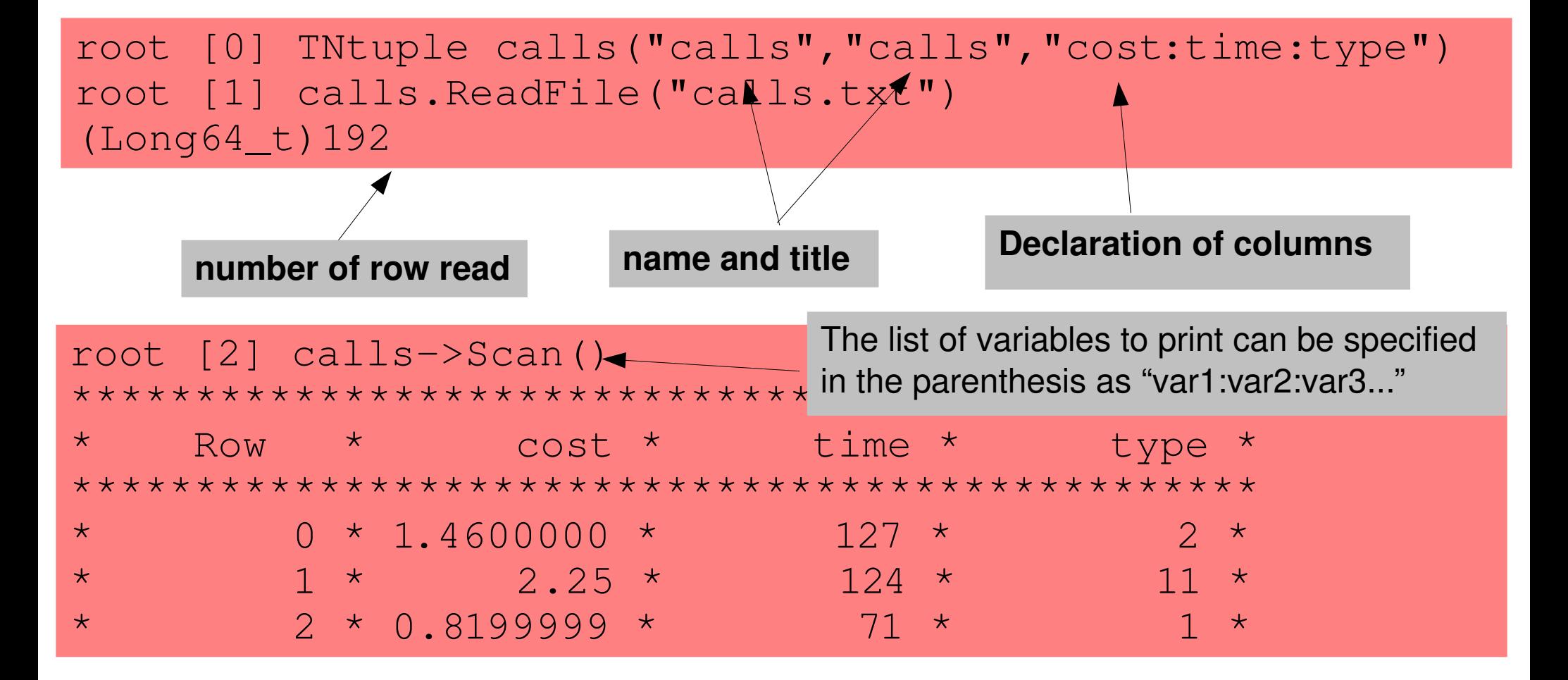

# Saving/reading ROOT file

• We can save the TNtuple in a file

```
root[2] TFile f("rootfile.root","CREATE")
root[3] f.cd()
root[4] calls.Write()
root[5] f.Close()
```
• And read it back from a new ROOT console

```
root[0] TFile f("rootfile.root")
root[1] TNtuple * calls = f.Get("calls")
```
- When you read back, the pointer to the NTuple is *owned* by root, you should not delete it
- the "Get" method identify the objects with their "name"
- you can list the name and type of objects in a file

root [2] f.ls() TFile\*\* rootfile.root TFile\* rootfile.root KEY: TNtuple calls;1 calls

# TTree/TNtuple drawing

• You can make an histogram of the distribution of a variable in a TTree

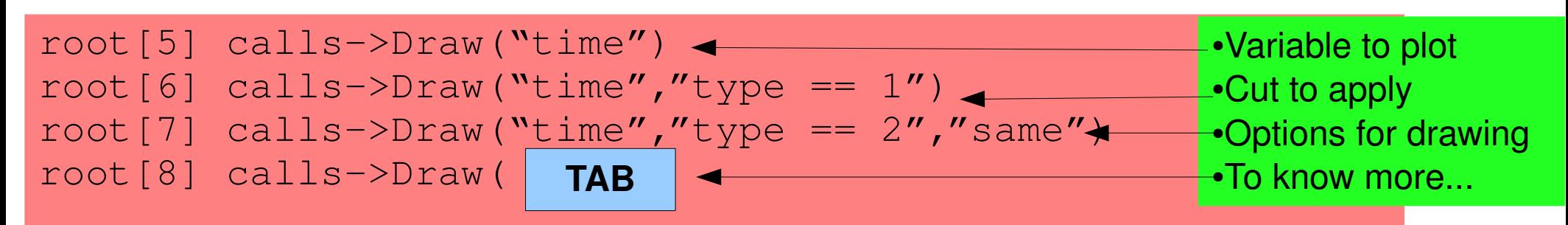

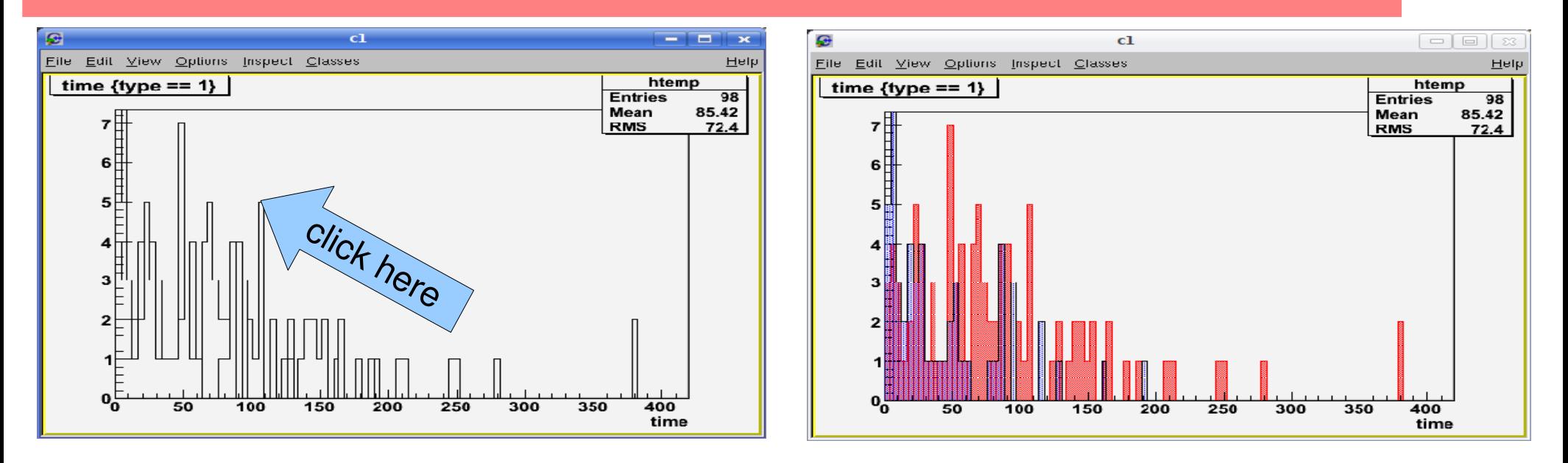

Properties of drawn objects can be changed with right click on the object (Right click on the **top of a bin** of an histogram and chose SetFillAttributes)

# Booking histograms

- It is possible (and is better!) to (*user*) define histograms: dimension, axis range, number of bins, name, title **Dimension**
- Histgrams objects are called TH1F, TH2F, TH3F, TH1D,
- To create a new histogram with 20 bins, in range [0,400]:

root[2] TH1F hist("hist","hist",20,0,400); root[3] calls>Draw("time>>hist")

- Now we can do a lot of things on the histogram (changing properties, fitting, asking integrals, value of a bin, overflow, underflow, scaling, drawing normalized,......)
- More info: google "TH1F" or http://root.cern.ch/root/html512/TH1F.html

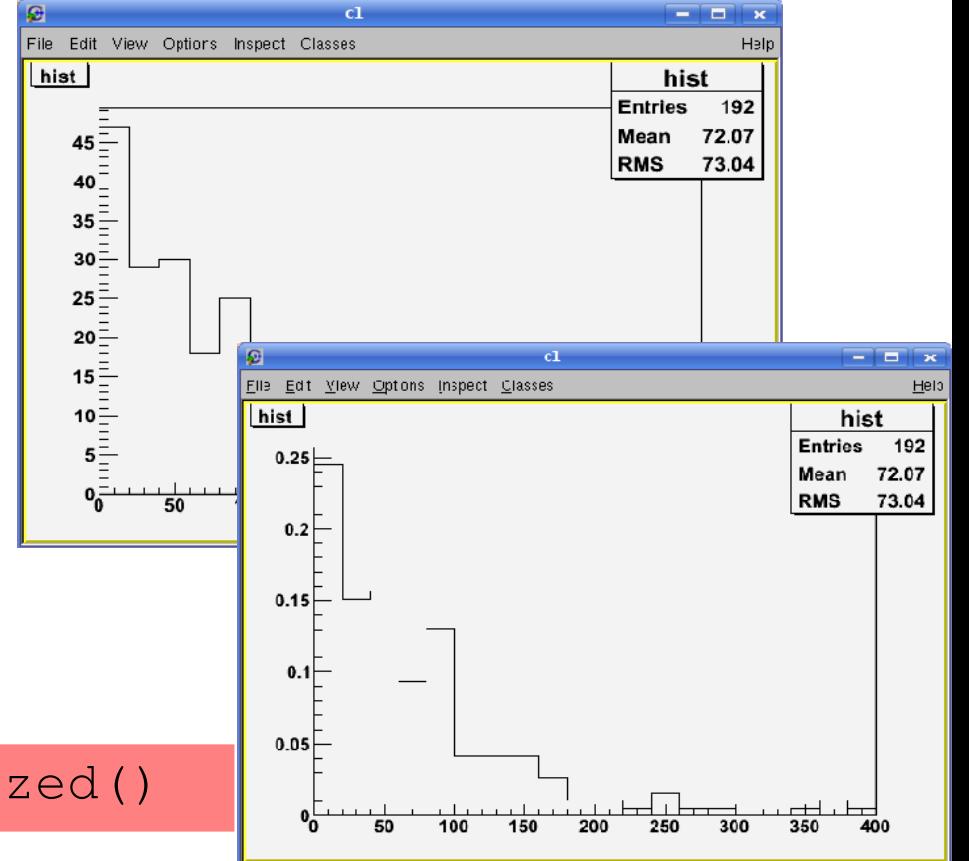

**Float/Double**

root[4] hist.DrawNormalized()

### Some histogram properties

• Accessing histogram information:

**hist.GetMean();**

**hist.GetRMS();**

**hist.GetMaximum();**

**hist.GetMaximumBin(int bin\_number);**

**hist.GetBinCenter(int bin\_number);**

**hist.GetBinLowEdge(int bin\_number);**

**hist.GetBinContent(int bin\_number);**

- Bin 0 is the underflow bin
- Bin 1 the first (visible) bin
- $\cdot$  Bin n+1 is the overflow bin

mean

root of variance

maximum bin content

location of max.

center of bin

lower edge of bin

content of bin

#### **Color/Fill/Style:**

SetLineColor() / SetLineStyle() http://root.cern.ch/root/html512/TAttLine.html SetMarkerColor() / SetMarkerStyle() http://root.cern.ch/root/html512/TAttMarker.html SetFillColor() / SetFillStyle() http://root.cern.ch/root/html512/TAttFill.html

# Manual filling of histograms

- We have already seen how to fill an histogram from Ttree/TNtuple::Draw (using ">>histoname")
- An histogram can be filled by calling  $TH1F::Fill$  function

//*the syntax for 1D histo is:* hist.Fill(**value**, weight) root[2] for(int  $i=0$ ;  $i < 10$ ;  $i++$ ) hist. Fill(i);

• Fill() function can be useful if in your program/macro you do "by hand" the loop on the events:

```
TFile f("rootfile.root")
TNtuple* calls = f->Get("calls");TH1F hist("hist","hist",20,0,10);
.L loop.C
loop(calls, &hist)
hist->Draw\wedgeloop(TNtuple * nt,TH1F * histo) {
                                      Float_t time, cost, type;
                                      nt->SetBranchAddress("time", &time);
                                      nt>SetBranchAddress("cost", &cost);
                                      nt->SetBranchAddress("type", &type);
                                     Int t nevent = nt->GetEntries();
                                      for (Int t i=0;i<nevent;i++) {
                                         nt>GetEntry(i);
                                       if(type == 1)histo->Fill(cost, 2.); //weight 2
                                             else
                                          histo->Fill(cost,1.); //weight 1
                                      }
                                     }
                                                                  loop.C
             load the file loop.C
```
# Canvas, style, options

- If no Canvas is available ROOT create one when you "draw"
- Canvas can be created with:
- Canvas can be splitted
- Using canvas you can set log scale or draw a grid root[1] c1>SetGridx(); c1>SetGridy(); root $[2]$  c1->SetLogy();
- The information shown in top right box in a plot can be customized with **gStyle- >SetOptStat(1111111); (**before drawing the histogram!)

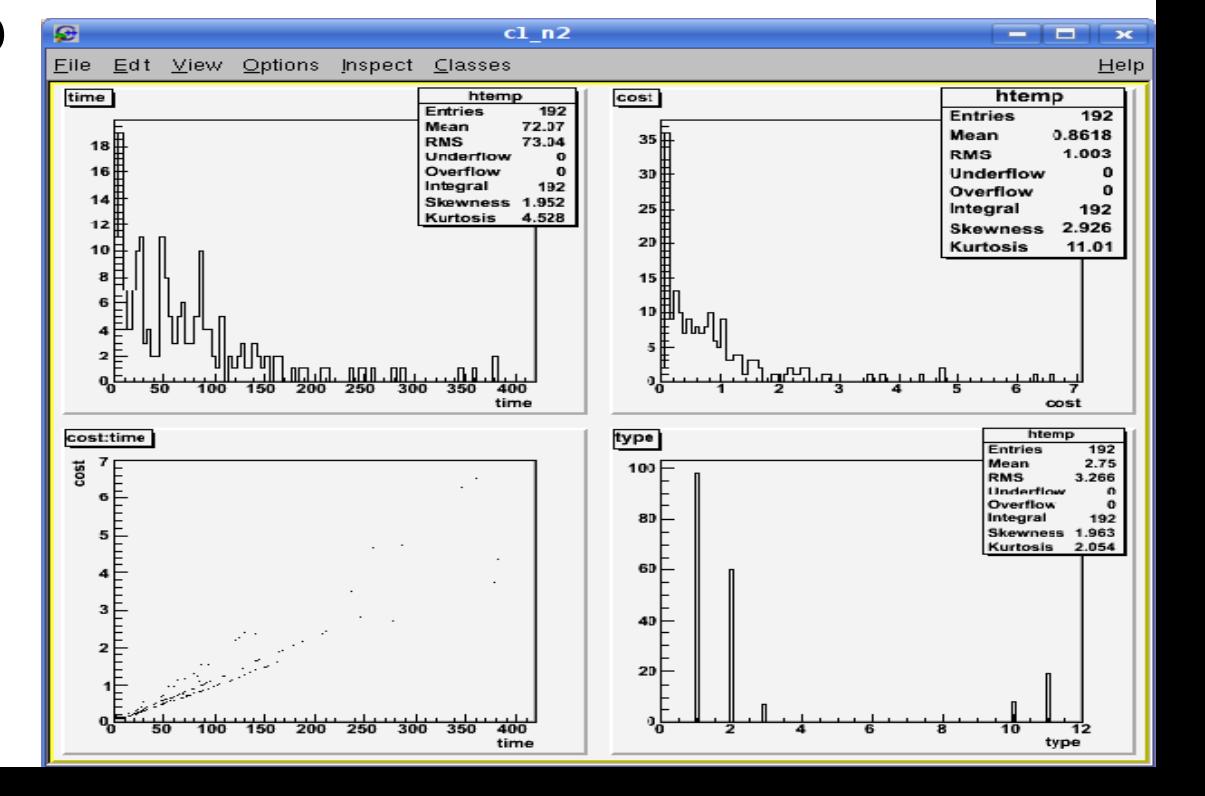

root $[0]$  c1 = new TCanvas

root [1]  $c1->Divide(2,2); c1->cd(3);$ 

### 2D histograms

• 2D histograms can be drawn with many different styles

```
root[2] calls>Draw("cost:time")   //default:scatter plot
root[3] calls>Draw("cost:time","","lego")
root[4] gStyle>SetPalette(1)  //set nice palette colors
root[5] calls>Draw("cost:time","","COLZ")
```
- It is possible to rotate with mouse 3D graphics (e.g. lego plot)
- SetLogz can be used to set log scale for the histogram bins

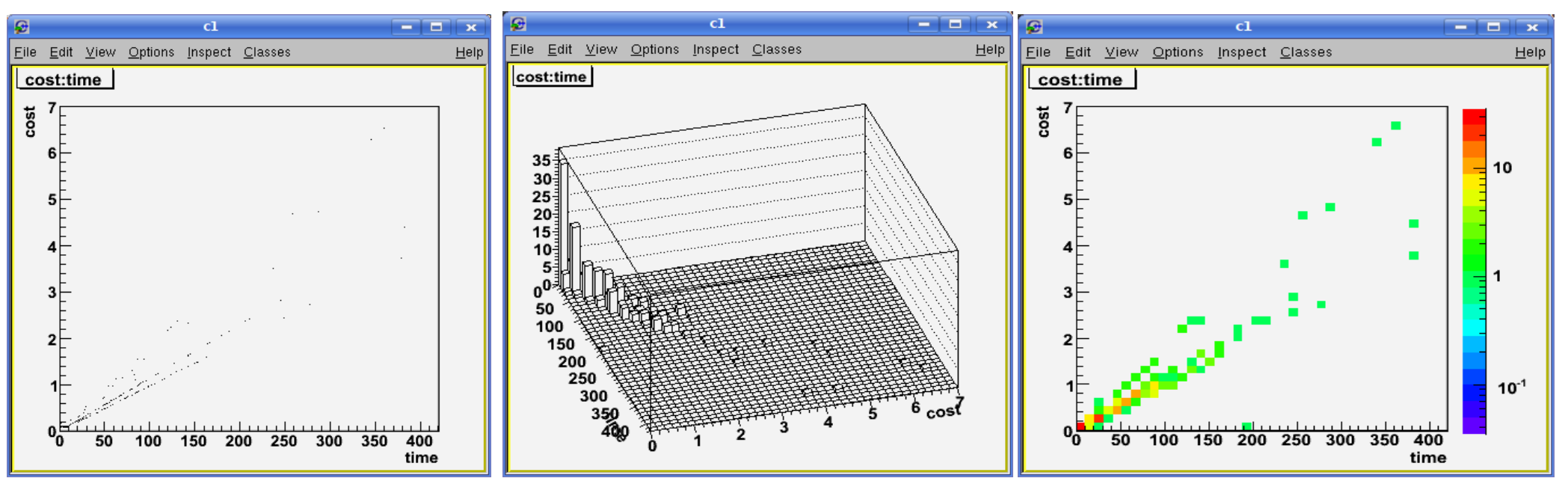

#### Fitting histograms

- ROOT provides predefined fittable functions for polynomials, exponential, gaussian, landaua
- **x range** User defined functions can be defined  $TF1 * f1 = new TF1("fun1", "x*[0]*sin(x+[1])",-5,5);$  $\bullet$  $c1$   $n4$ o. File Edit View Options Inspect Classes Hel **parameters to be fitted** hist hist 192 **Entries** • Histograms can be fitted with 60 Mean 72.07 **RMS** 73.04 50  $\gamma^2$  / ndf TH1F::Fit(name of the function)  $9.923/12$ Constant  $4.291 \pm 0.109$ 40 Slope  $-0.01484 \pm 0.00121$ 30 20 10 root [4] hist.Fit("expo") FCN=9.92324 FROM MIGRAD STATUS=CONVERGED 62 CALLS 63 TOTAL 200 250 100 150 300 350 400  $EDM=1.57791e-09$  STRATEGY= 1 ERROR MATE EXT PARAMETER STEP FIRST NO. NAME VALUE ERROR SIZE DERIVATIVE 1 Constant 4.29051e+00 1.09210e01 1.19606e04 4.90897e04 2 Slope 1.48356e02 1.21109e03 1.32615e06 2.83027e03

(Int\_t)0

#### Plot options and additional info

• axis labeling:

```
hist->SetXTitle("#sqrt{s}");
```
• center title:

```
hist->GetXaxis()->CenterTitle(1);
```
• Legends:

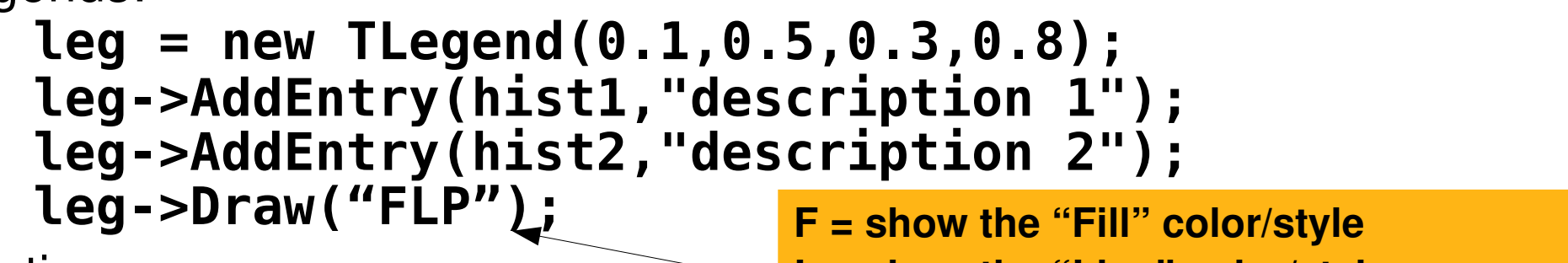

• Printing:

#### **gPad->SaveAs("test.ps");**

**L = show the "Line" color/style P = show the "Point" color/marker style**

Can also be saved as .**eps**, .**gif**, root binary file, root macro and other graphic formats

#### TBrowser

- You can open a new TBrowser in a ROOT session
	- **TBrowser b;**

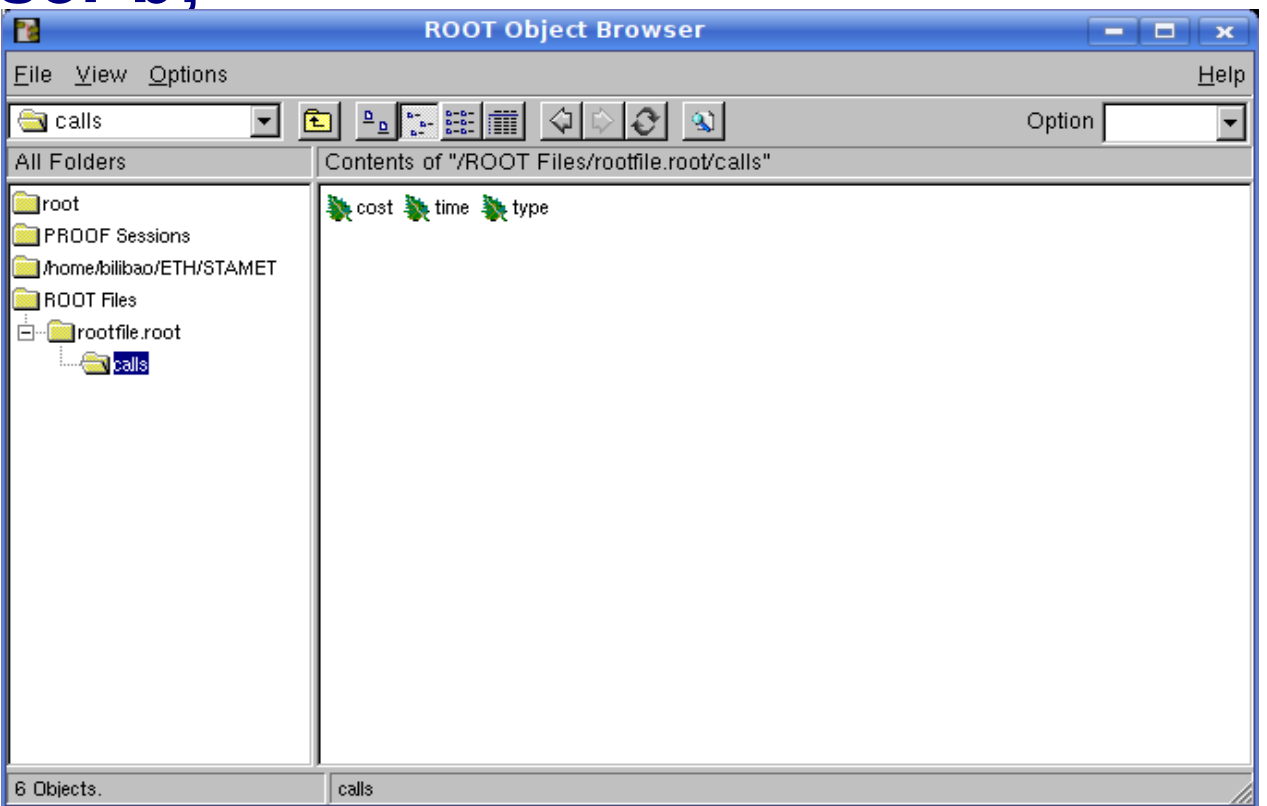

• Can be useful to interactively browse the content of **root files, available histograms, TTree structure, ...** 

#### Example standalone application

● The program (**myapp.cc**):

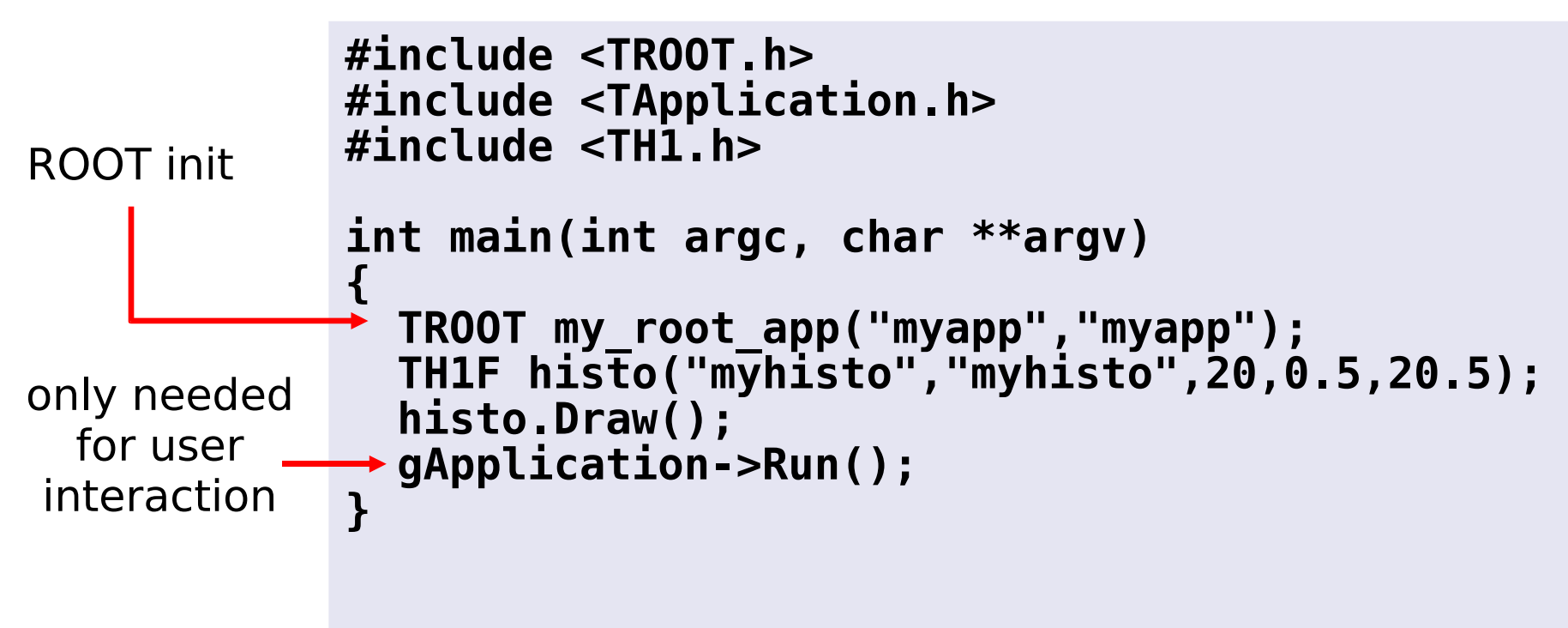

• To compile

**g++ -I\$ROOTSYS/include `root-config –glibs` myapp.cc -o myapp**

#### For Stamet09:

• This introduction:

http://ihp-lx.ethz.ch/CompMethPP/lectureNotes/exercises/rootintro.pdf

• ROOT installation is in:

ROOTSYS=/h1/cern/RooT/5.04.00

http://ihp-lx.ethz.ch/CompMethPP/lectureNotes/exercises/setroot

• Some ROOT & C++ examples, calls.txt, loop.C available at

http://ihp-lx.ethz.ch/CompMethPP/lectureNotes/exercises/RootExamples.tar.gz

- To unpack the archive (.tar.gz)
- # wget http://ihp-lx.ethz.ch/CompMethPP/lectureNotes/exercises/RootExamples.tar.gz
- # tar -xzvf RootExamples.tar.gz